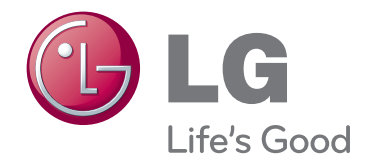

# MANUAL DE USUARIO PROYECTOR LCOS

Antes de utilizar el equipo, lea este manual con atención y consérvelo para consultarlo cuando lo necesite.

CF181D

www.lg.com

## **PROYECTOR LCOS PROYECTOR LCOS**

#### **Aviso**

Éste es un producto de Clase B. En el entorno de un hogar, este producto puede ocasionar interferencias de radio, en cuyo caso el usuario deberá adoptar las medidas correspondientes.

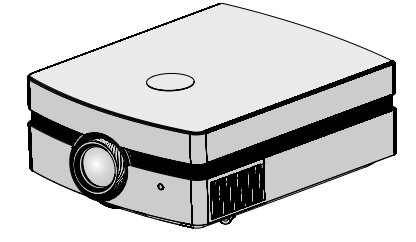

### **Contenido**

#### **Instrucciones de seguridad** ...................4

#### **Nombre de las piezas**

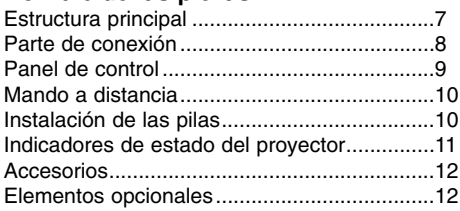

#### **Instalación y componentes**

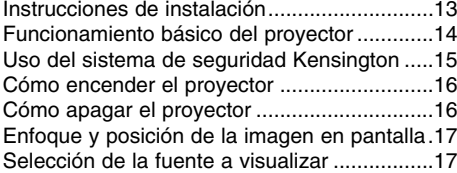

#### **Conexión**

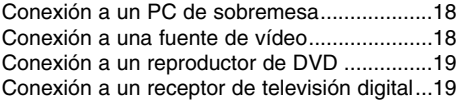

#### **Función**

#### **Opciones del menú de IMAGEN**

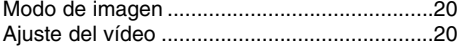

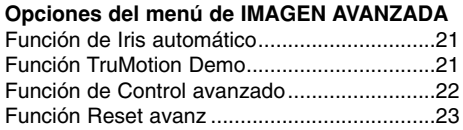

#### **Opciones del menú de PANTALLA**

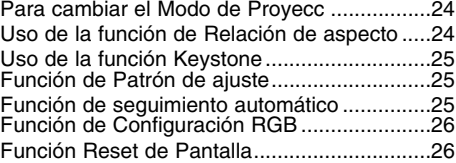

#### **Opciones del menú de OPCIÓN**

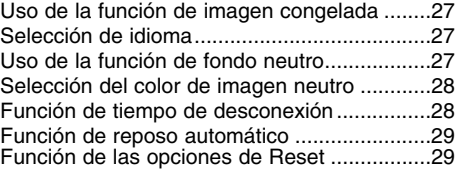

#### **Opciones del menú de INFORMACIÓN**

Para ver la información del proyector.............29

#### **Información**

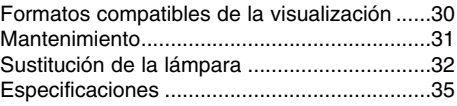

#### **Cómo deshacerse de aparatos eléctricos y electrónicos viejos**

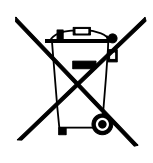

- 1. Si en un producto aparece el símbolo de un contenedor de basura tachado, significa que éste se acoge a la Directiva 2002/96/EC.
- 2. Todos los aparatos eléctricos o electrónicos se deben desechar de forma distinta del servicio municipal de recogida de basura,a través de puntos de recogida designados por el gobierno o las autoridades locales.
- 3. La correcta recogida y tratamiento de los dispositivos inservibles contribuye a evitar riesgos potenciales para el medio ambiente y la salud pública.
- 4. Para obtener más información sobre cómo deshacerse de sus aparatos eléctricos y electrónicos viejos, póngase en contacto con su ayuntamiento, el servicio de recogida de basuras o el establecimiento donde adquirió el producto.

### **Instrucciones de seguridad**

Para evitar posibles accidentes o un uso inadecuado del proyector, rogamos tenga en cuenta las siguientes indicaciones sobre seguridad.

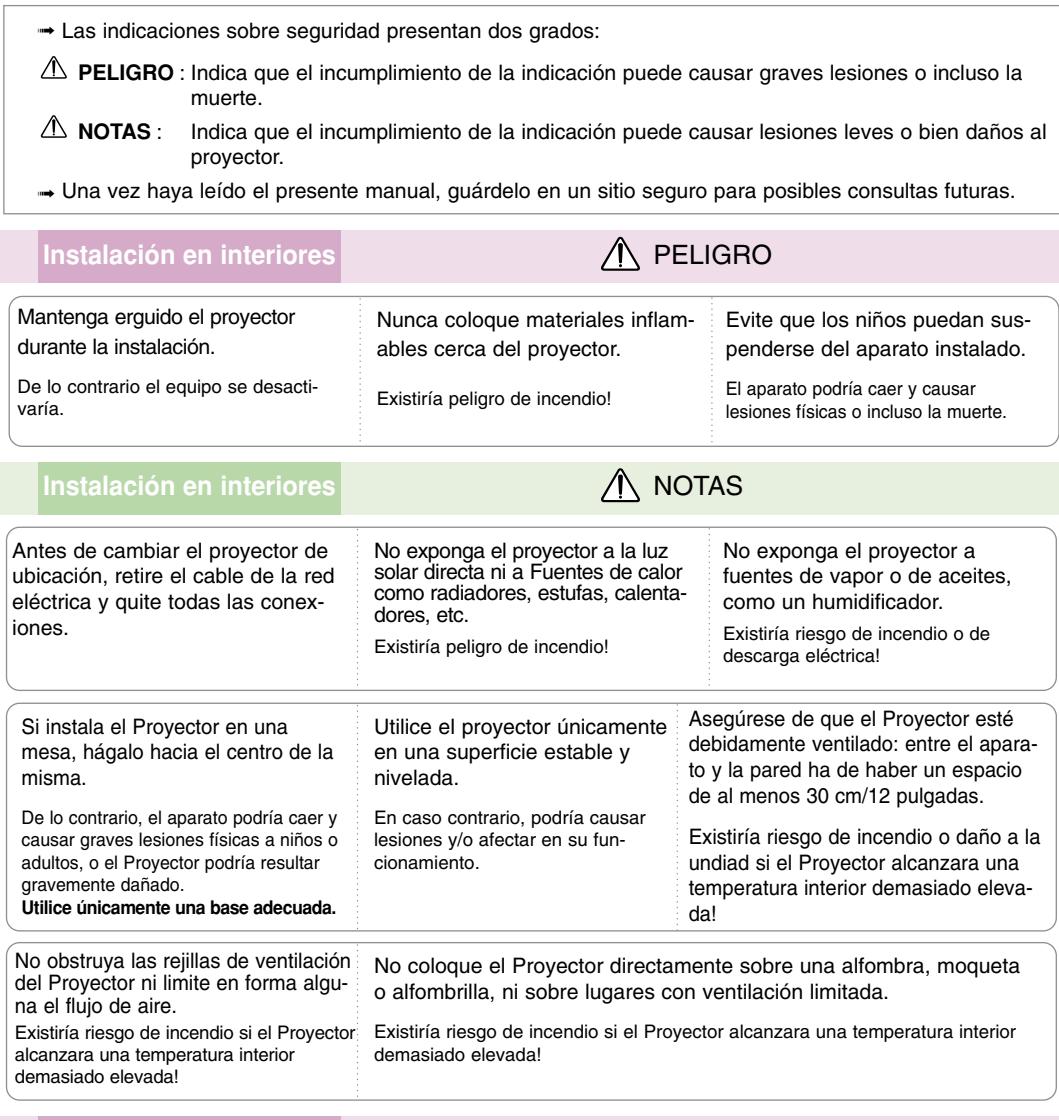

### **Instalación en exteriores**

No utilice el Proyector en lugares húmedos (por ejemplo, en un cuarto de baño) donde pueda resultar mojado.

Existiría riesgo de incendio o de descarga eléctrica!

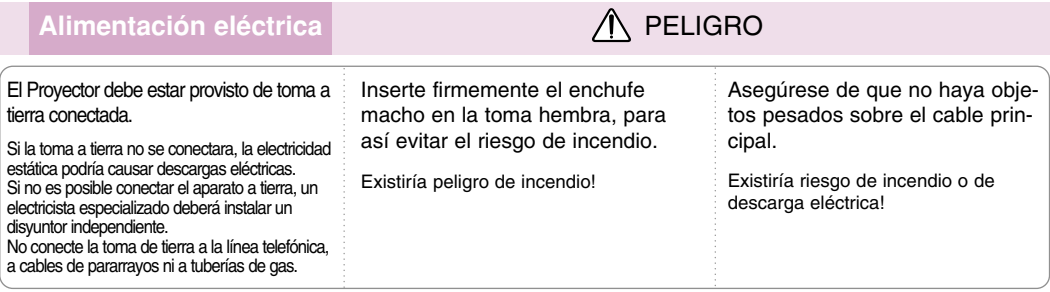

#### **Alimentación eléctrica PELIGRO**

No conecte demasiados aparatos al enchufe principal, para así evitar el riesgo de incendio.

La toma hembra podría recalentarse y provocar un incendio!

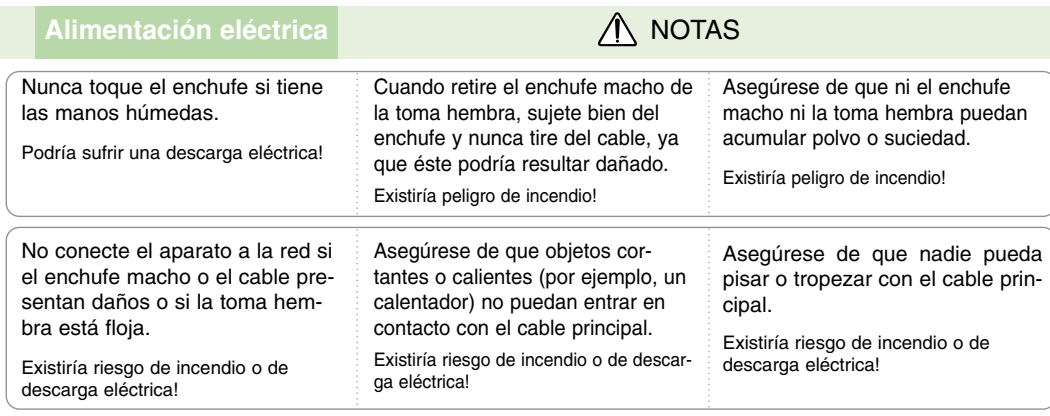

Para desconectar o conectar el aparato, nunca utilice el enchufe macho ni la toma hembra de la pared. (Para apagar o encenderlo, nunca utilice el enchufe)

El sistema podría resultar dañado, y podrían darse descargas eléctricas.

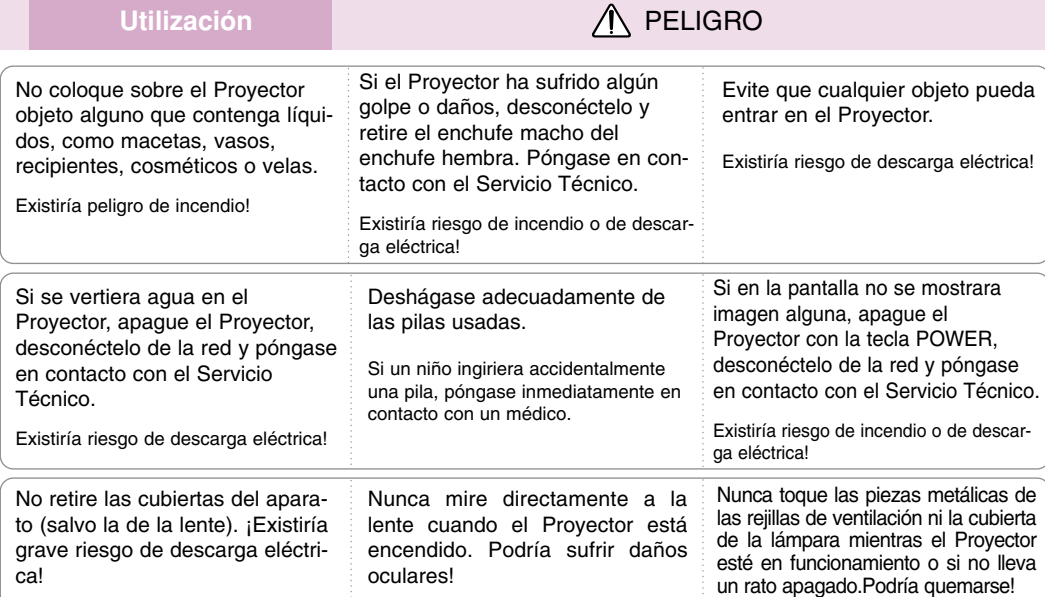

#### **Precauciones relacionadas con el cable de alimentación**

Se recomienda que la mayoría de los equipos sean ubicados en una toma de corriente propia: es decir, en un circuito de toma única que sólo alimentará ese equipo y que no tiene enchufes adicionales ni circuitos derivados. Compruebe la página de especificaciones de este manual de usuario para estar seguro.

No sobrecargue los enchufes de pared. Los enchufes de pared sobrecargados, sueltos o dañados, las alargaderas y los cables de alimentación desgastados o el aislamiento de cables dañado o roto son situaciones peligrosas. Cualquiera de estas condiciones podría causar una descarga eléctrica o fuego. Examine periódicamente el cable de su electrodoméstico, y si su aspecto indica daños o deterioro, desenchúfelo, cese el uso del electrodoméstico y haga que un profesional del servicio cualificado lo sustituya por un recambio exacto y autorizado.

Proteja el cable de alimentación de abusos físicos o mecánicos, como torcerlo, doblarlo, punzarlo, cerrar una puerta sobre el cable o caminar sobre él. Preste atención a los enchufes, tomas de pared, y el punto donde el cable sale del electrodoméstico.

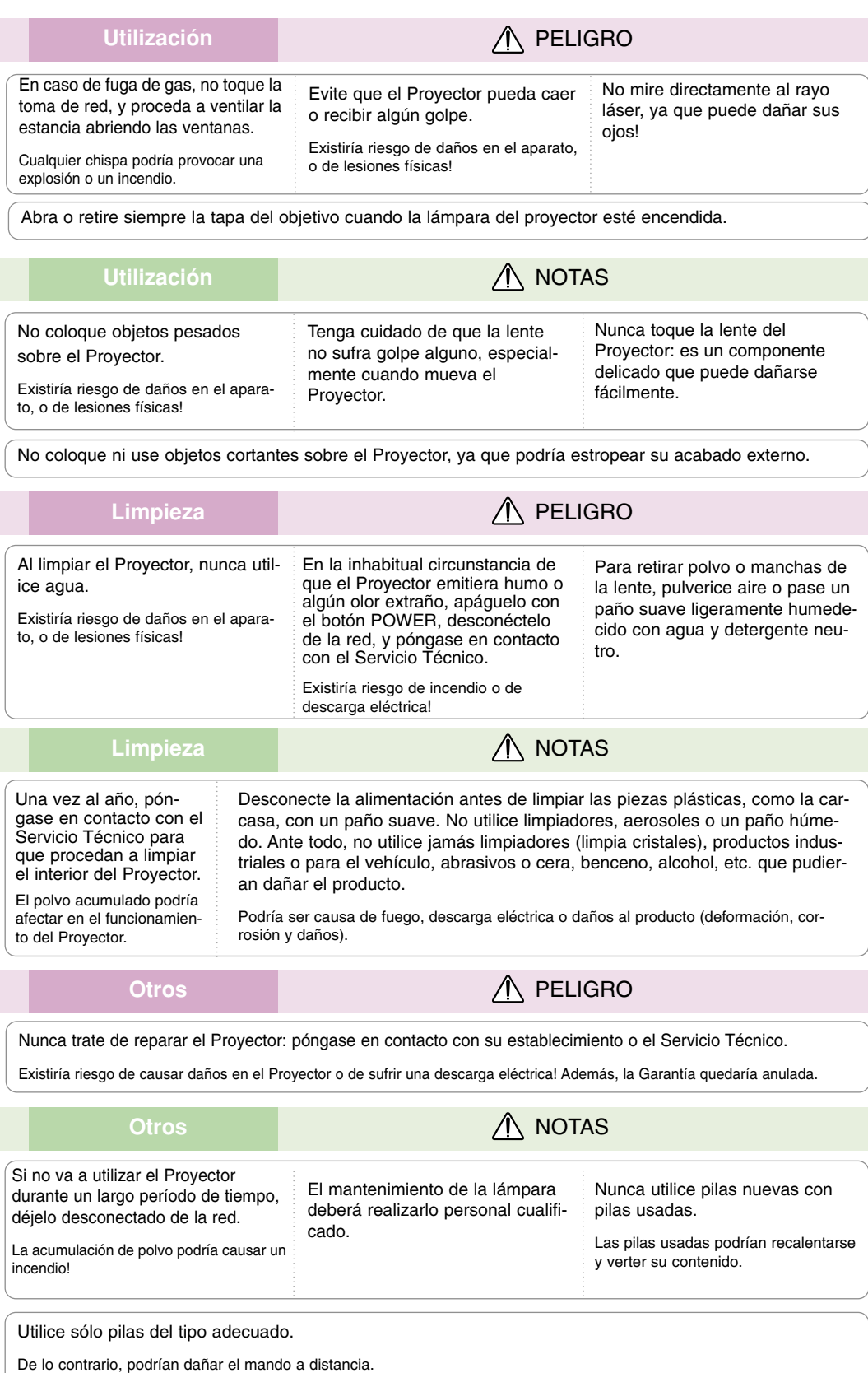

### **Nombres de las piezas**

#### Estructura principal

\* El Proyector ha sido fabricado con tecnología de última generación. Puede ocurrir que la pantalla muestre algunos pequeños puntos oscuros y/o brillantes (en rojo, azul o verde), lo que no suele indicar un defecto de fabricación ni un funcionamiento incorrecto.

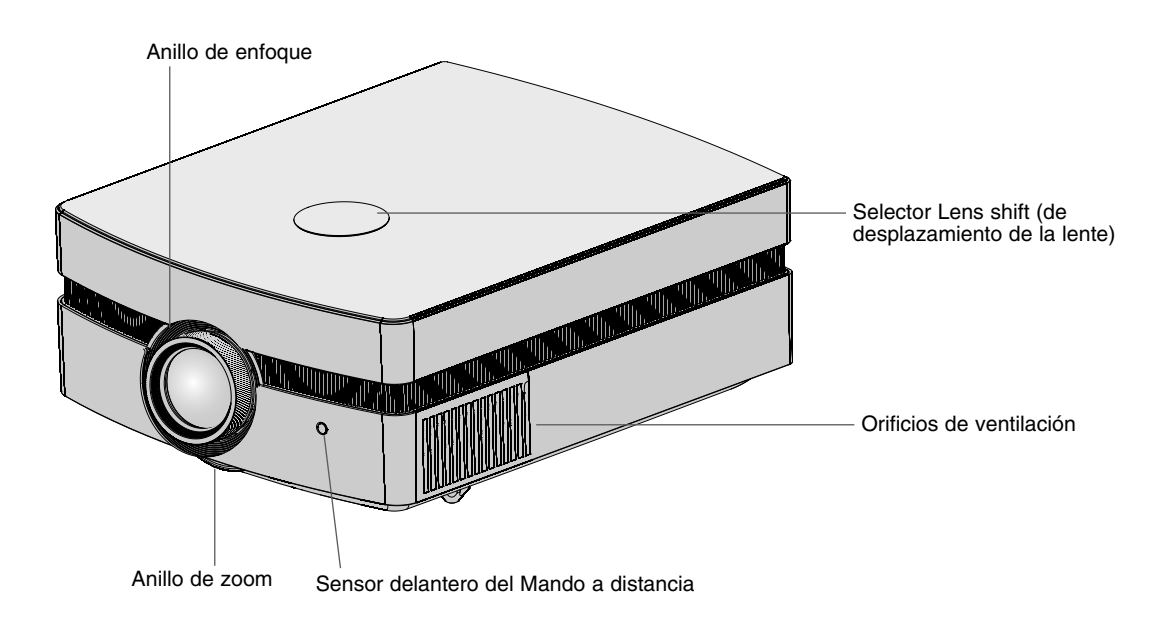

Parte de conexión

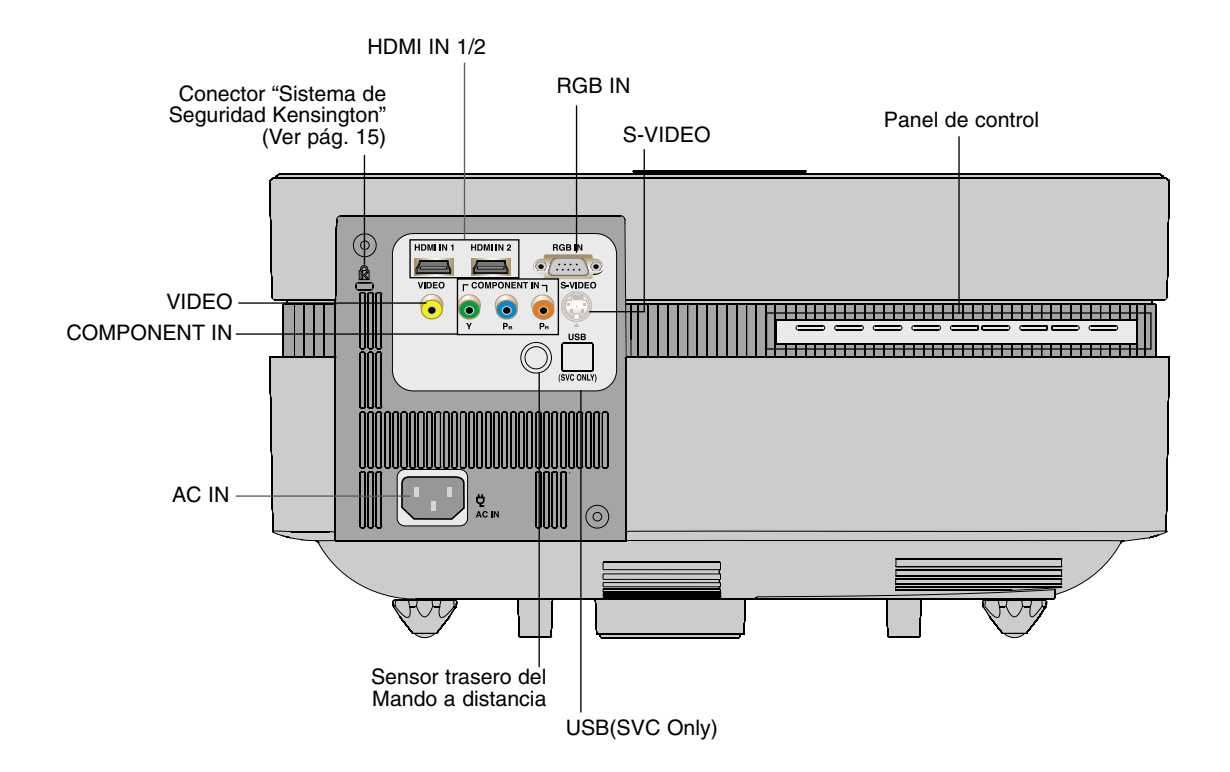

Panel de control

#### Botón POWER Encender/Apagar el proyector

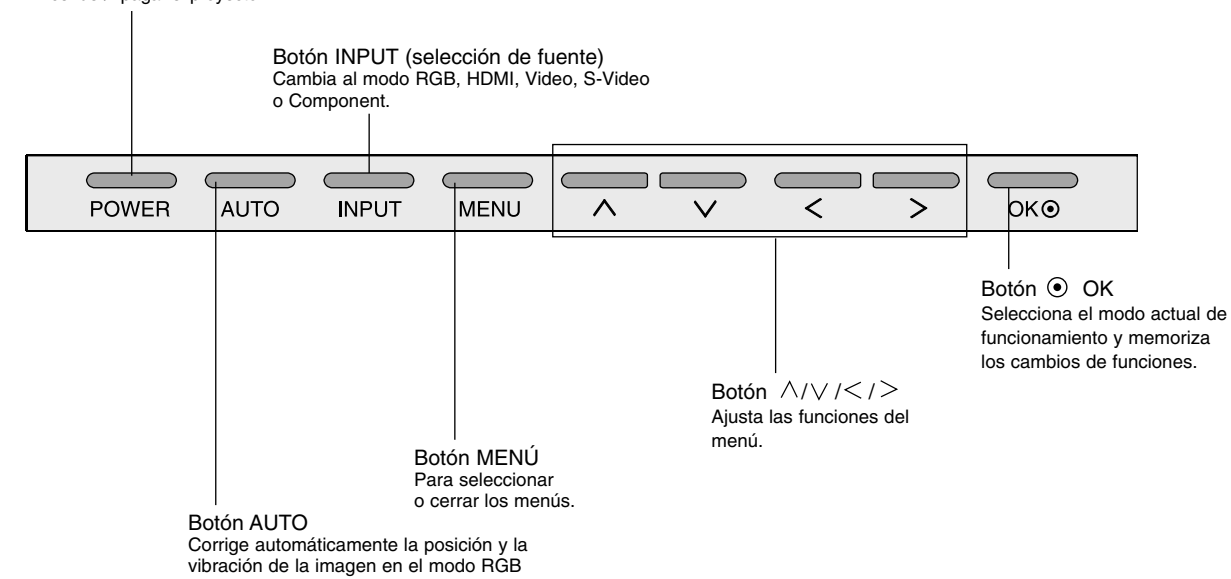

Mando a distancia

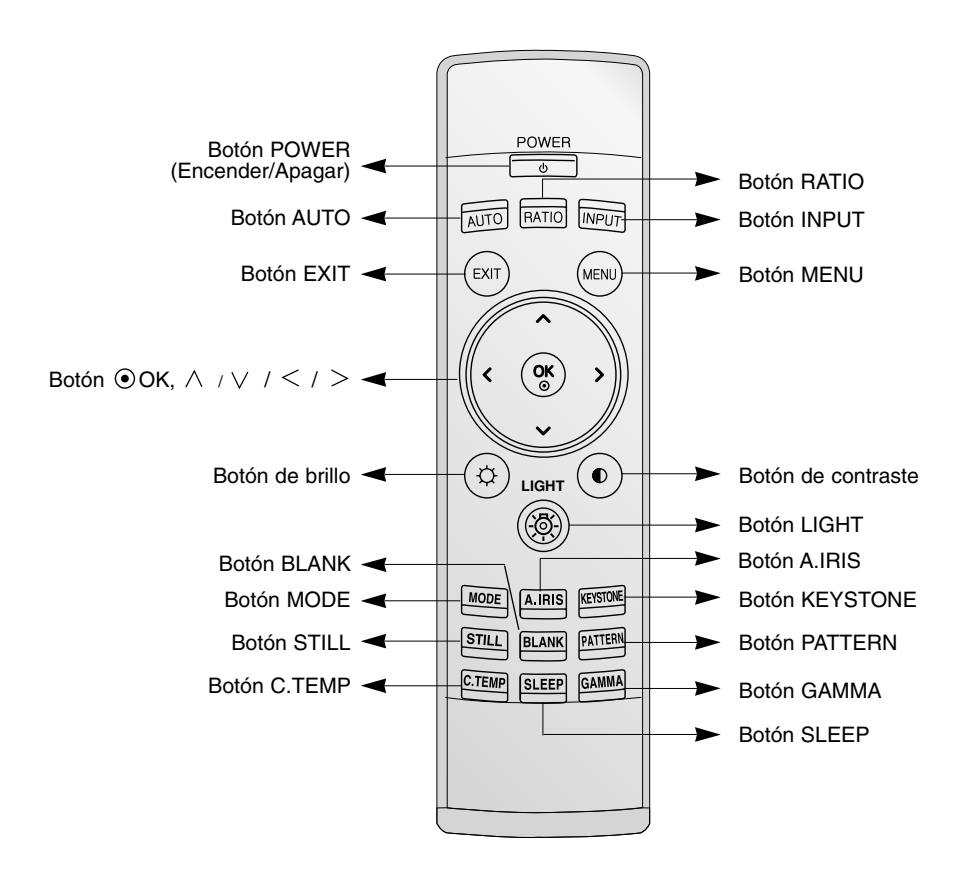

Instalación de las pilas

#### **CAUTION**

EXISTE RIESGO DE EXPLOSIÓN SI SUSTITUYE LAS PILAS POR OTRAS DEL TIPO INCORRECTO. DESHÁGASE DE LAS PILAS USADAS CONFORME A LAS INSTRUCCIONES AL RESPECTO.

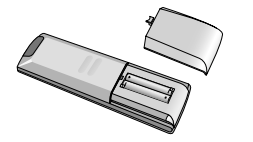

- Abra el compartimento de las pilas situado en la parte trasera del mando a distancia.
- Inserte las pilas respetando la polaridad (haga coincidir el signo "+" del compartimento con el "+" de la pila, e igualmente con el signo "-").
- Inserte dos pilas AAA de 1,5 V. No mezcle las pilas nuevas con pilas usadas.

#### Indicadores de estado del proyector

\* En la parte superior del proyector hay tres luces testigo: el indicador de la lámpara, el indicador de funcionamiento y el indicador de temperatura.

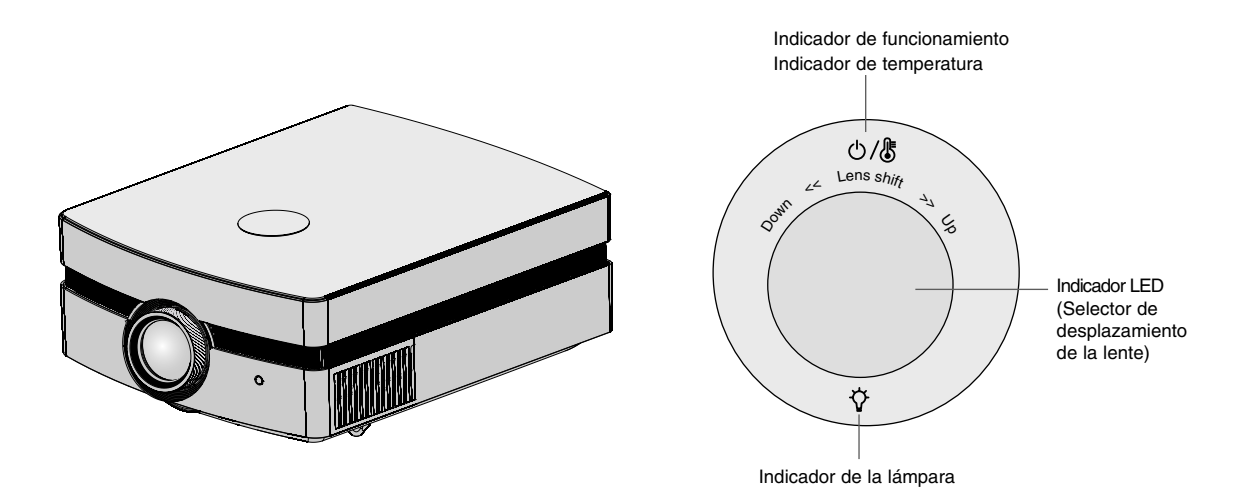

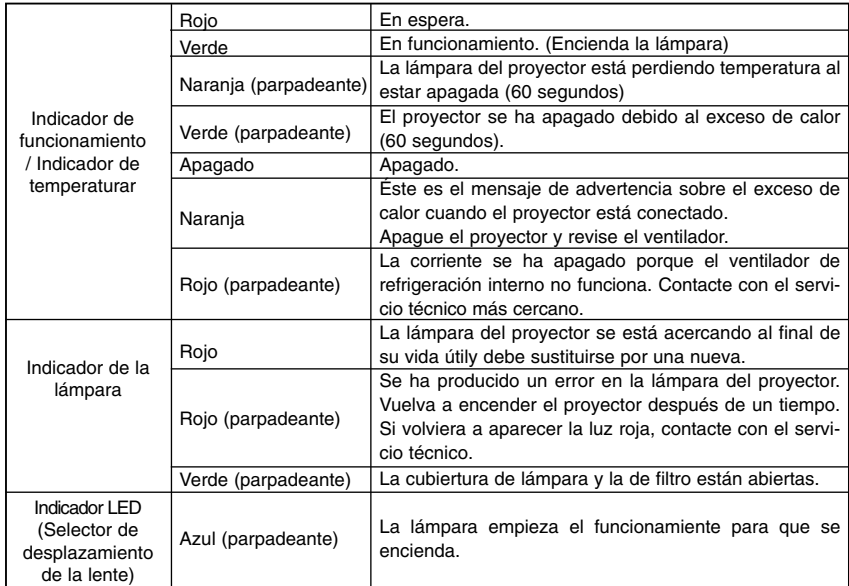

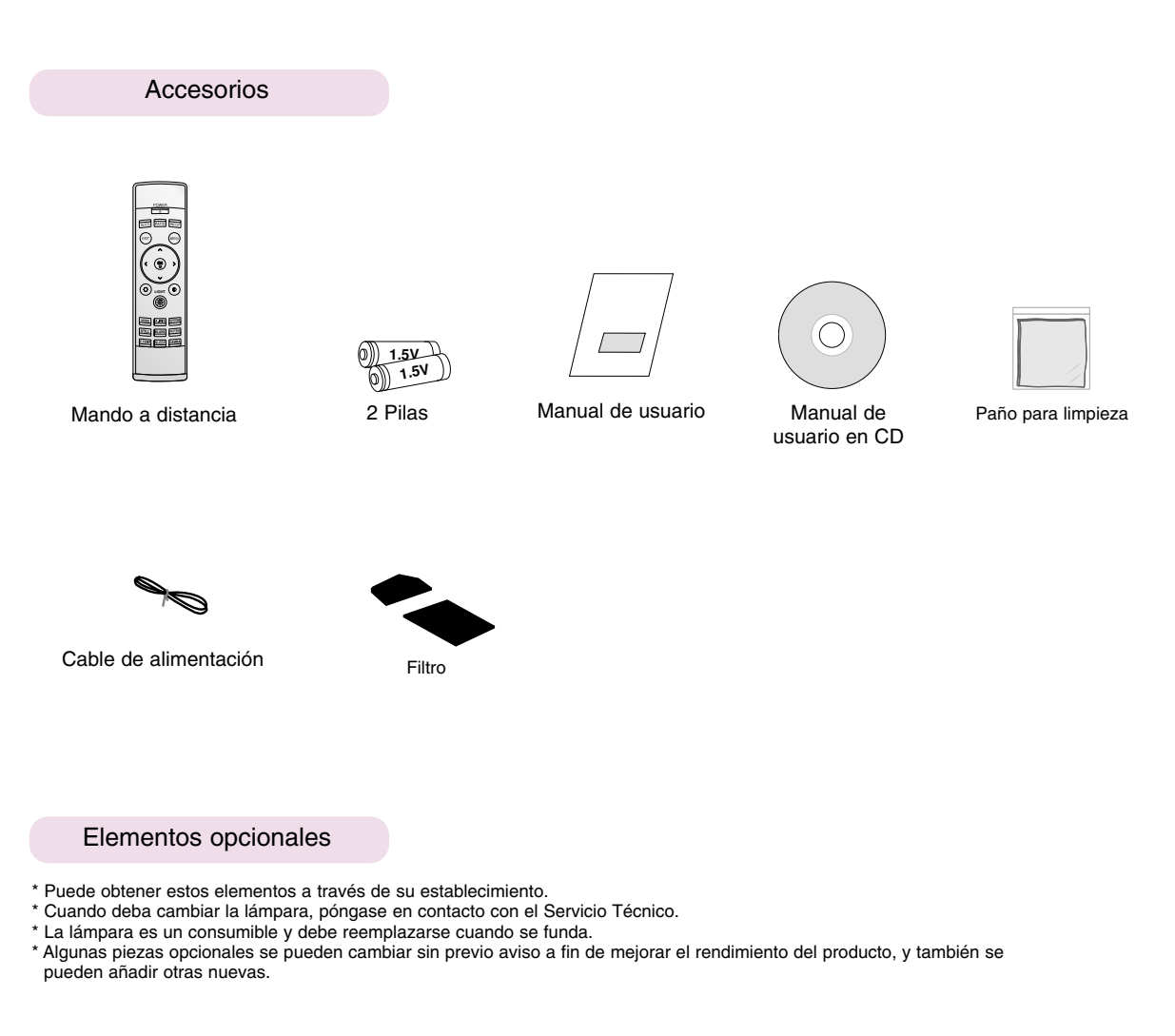

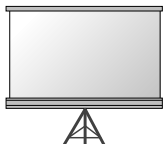

Pantalla de proyección

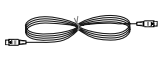

Cable S-Vídeo

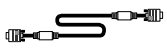

Cable de conexión al ordenador

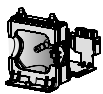

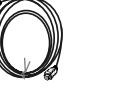

Cable HDMI

Cable de vídeo

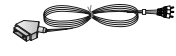

Lámpara Toma SCART a RCA

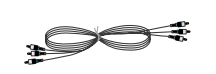

Cable Component

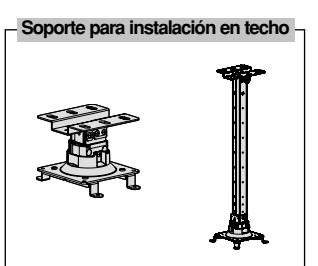

12

### **Instalación y componentes**

#### Instrucciones de instalación

\* No coloque el Proyector de las siguientes formas, ya que su funcionamiento podría ser insatisfactorio o incluso podría dañar el Proyector.

#### **Asegúrese de que el Proyector esté debidamente ventilado**

● En la parte inferior del Proyector hay orificios de ventilación (de entrada de aire), y orificios de salida de aire en la parte frontal. No obstruya ni coloque objeto alguno junto a dichos orificios, ya que podría acumularse el calor interno, obteniéndose así una peor imagen o dañar el aparato.

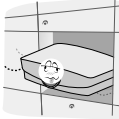

● No coloque el Proyector directamente sobre una alfombra, moqueta, alfombrilla, ni sobre lugares que puedan obstruir los orificios de ventilación. El proyector sólo ha de montarse en una pared o en el techo.

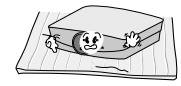

● Evite que pueda caer cualquier líquido en el Proyector. ● Deje una distancia de al menos 30 cm / 12 pulgadas entre el Proyector y las superficies circundantes.

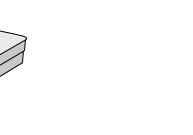

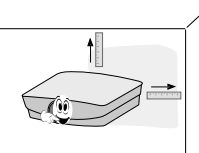

**El Proyecto ha de contar con adecuadas condiciones ambientales de temperatura y humedad.**

● Asegúrese de instalar el Proyector en un lugar con adecuadas condiciones de temperatura y sequedad.(ver p. 35)

**No instale el Proyector donde pueda verse expuesto a polvo o suciedad.**

Podría darse un sobrecalentamiento del aparato.

**No obstruya las ranuras ni los orificios del Proyector: podría recalentarse y provocar un incendio.**

**El Proyector ha sido fabricado con tecnología de última generación. Puede ocurrir que la pantalla presente algunos pequeños puntos oscuros y/o brillantes (en rojo, azul o verde), lo que no indica un defecto de fabricación ni un funcionamiento incorrecto.**

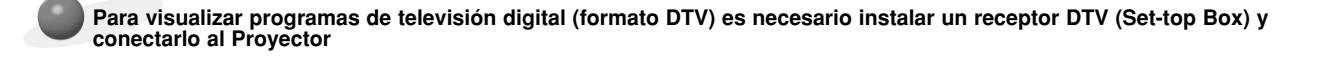

#### **Cuando el mando a distancia no funciona durante su manejo**

● El mando a distancia podría no funcionar si se instala una lámpara provista de reactancia electrónica o con tres longitudes de onda. Cambie dichas lámparas por productos estándares internacionales para utilizar el mando a distancia con normalidad.

#### Funcionamiento básico del proyector

- 1.Instale el proyector en una pared.
- 2.Coloque la pantalla a la distancia adecuada del proyector. La distancia entre el proyector y la pantalla determina el tamaño real de la imagen.
- 3.Sitúe el proyector de tal forma que la lente se encuentre en ángulo correcto respecto a la pantalla. Si el proyector no está en ángulo recto, la imagen en pantalla aparecerá torcida. Si no logra corregirlo, utilice el KEYSTONE para corregir la situación (consulte la pág. 25)
- 4.Conecte los cables del proyector a una toma de pared y a los demás dispositivos conectados.

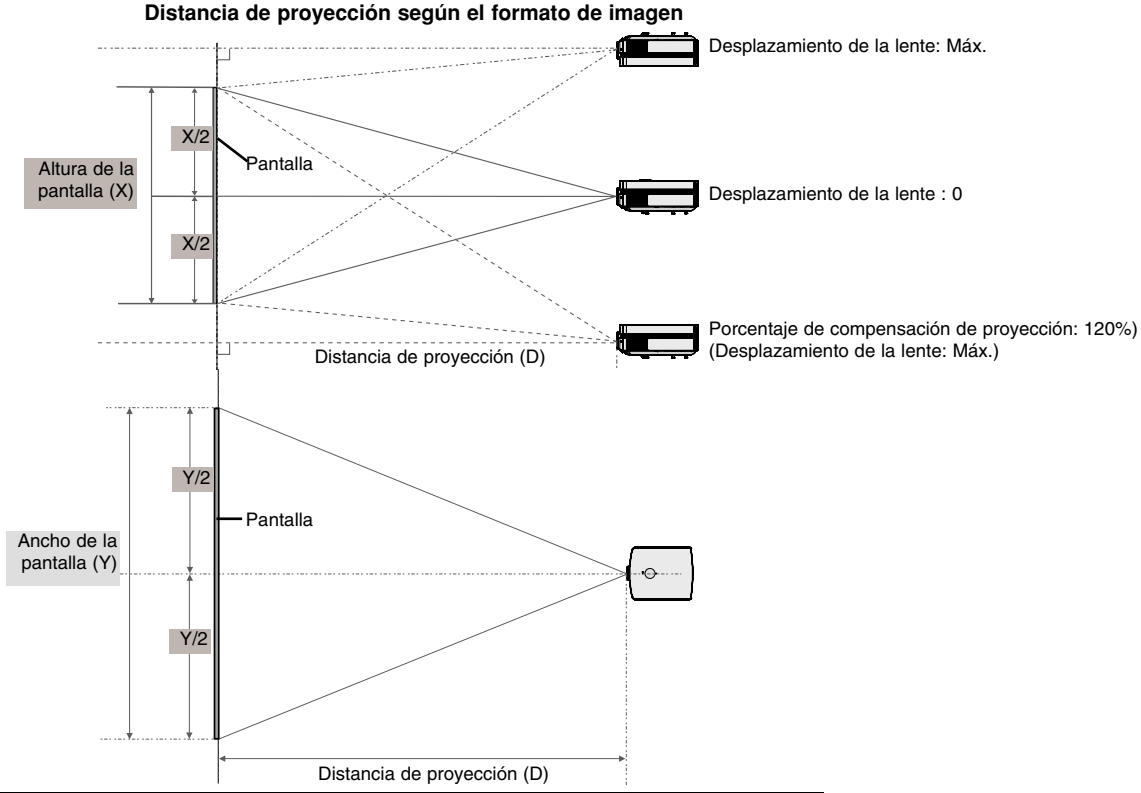

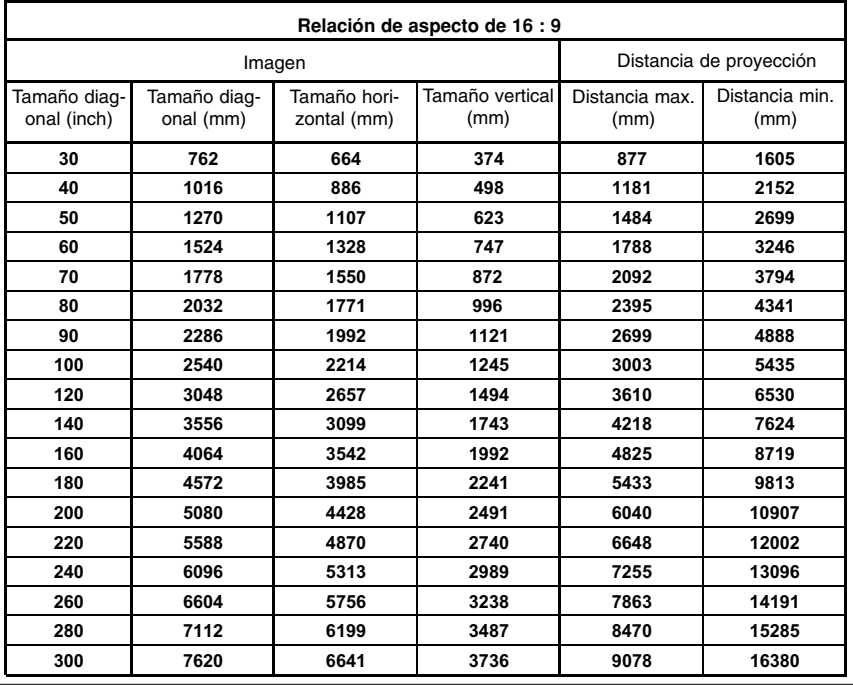

\* Se muestra el estado de la distancia minima/maxima una vez ajustada con la función de zoom. \* Puede mover una imagen hasta ocupar el 70% del tamaño de la pantalla desde el centro de la lente.

#### Uso del sistema de seguridad Kensington

- ●El Proyector cuenta en su panel lateral con un conector para el "Sistema de Seguridad Kensington". Conecte el cable correspondiente según muestra la figura.
- ●En la Guía del Usuario incluida en el set Kensington Securiy System puede consultar información pormenorizada y cómo instalar el sistema. Si desea más información, visite **http://www.kensington.com**, página web de la compañía Kensington, que comercializa equipos electrónicos de gama alta, como notebooks y Proyectores.
- El sistema de Seguridad Kensington es un componente opcional.

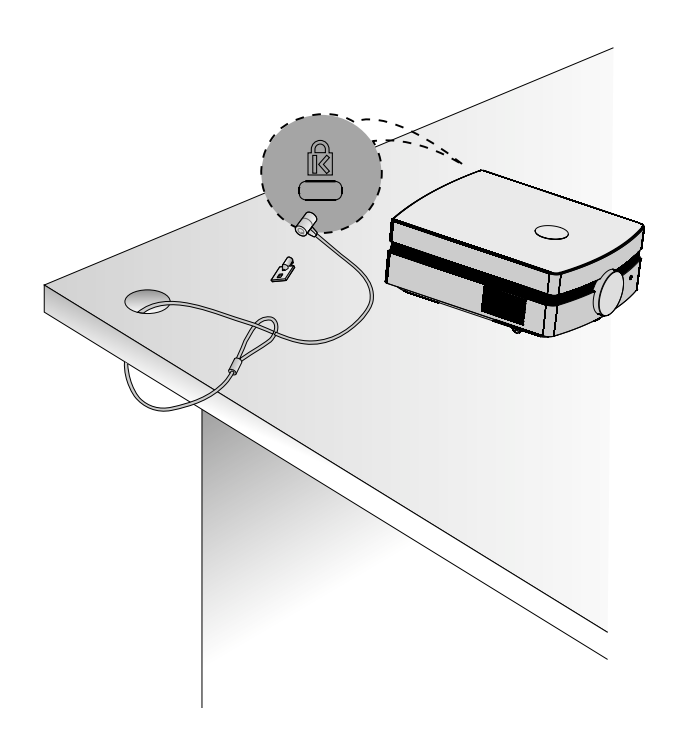

Cómo encender el proyector

- 1. Conecte correctamente a la red el cable de alimentación.
- 2. Retire la tapa del objetivo. Si ésta se dejara puesta, podría resultar deformada debido al calor producido por la lámpara de proyección.
- 3. Pulse el botón **POWER** del Mando a distancia o de la cubierta superior del Proyector.
	- Una vez el indicador LED pase a ser azul(parpadeante), se visualizará la imagen.(consulte la pág. 11)
	- Pulse el botón de **INPUT** en el mando a distancia o el botón de **INPUT** en el panel de control para seleccionar la señal de entrada que desee.
	- $NOTAI$

\* No desenchufe el cable de alimentación mientras el ventilador de succión/descarga esté funcionando. Si el cable de alimentación está desconectado mientras el ventilador de succión/descarga está en funcionamiento, puede que la lámpara tarde más tiempo en activarse tras activar la corriente y que se acorte la vida útil de dicha lámpara.

Cómo apagar el proyector

- 1.Pulse el botón **POWER** de la cubierta superior del Proyector o del Mando a distancia.
- 2.Pulse de nuevo el botón **POWER** de la cubierta superior del Proyector o del Mando a distancia para que no reciba alimentación eléctrica.
- 3.Si el indicador de funcionamiento es una luz parpadeante naranja, es decir si el ventilador está en funcionamiento (60 segundos), no desconecte el proyector. Cuando el indicdor visulaice en rojo, retire el cable de alimentación. (consulte la pág. 11)
	- Si el indicador de funcionamiento está en naranja y parpadea, no estará activo el botón POWER de la cubierta superior o del Mando a distancia.

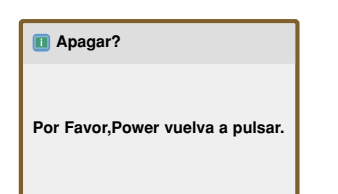

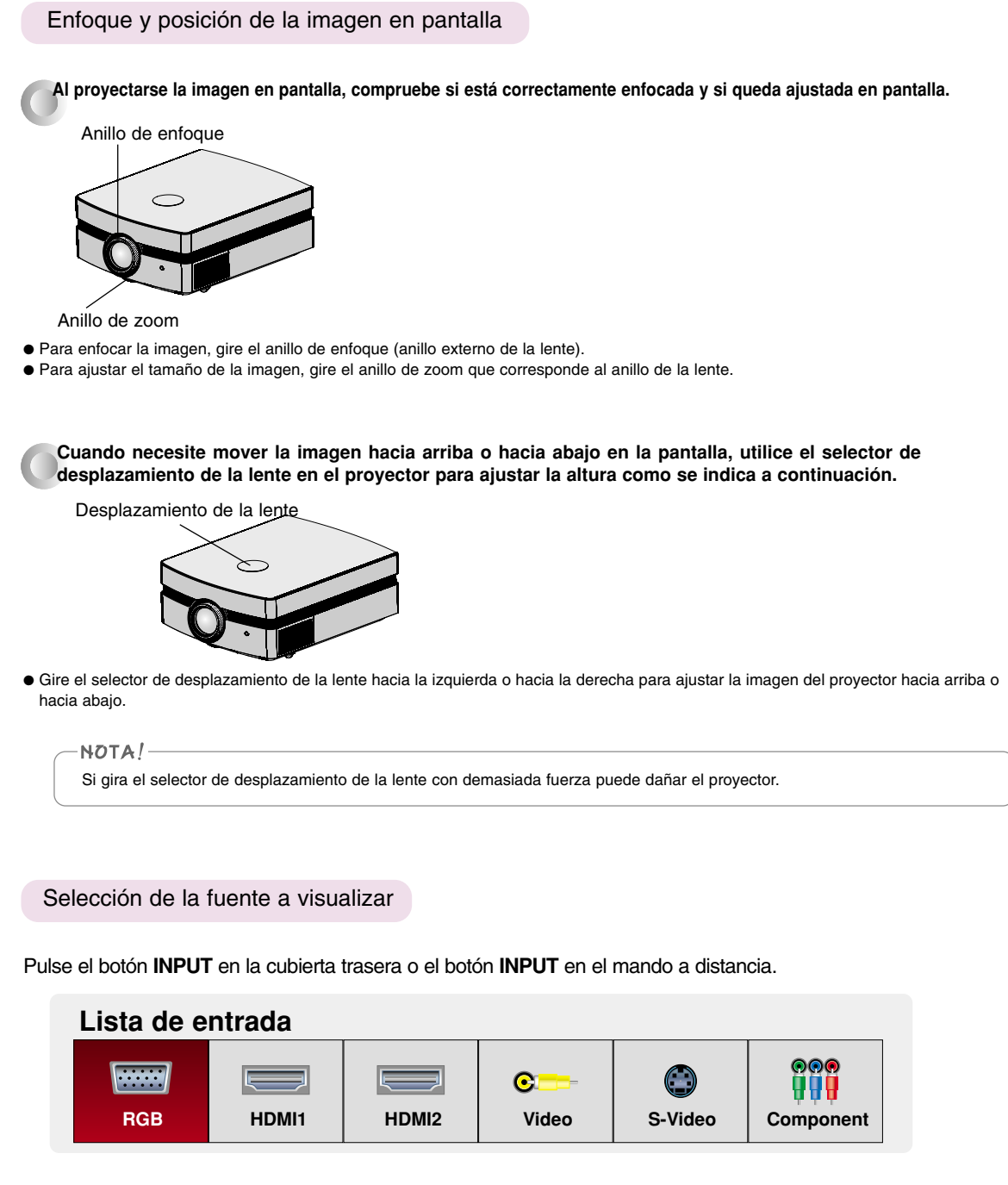

2. Si selecciona una señal de entrada con el botón **INPUT** del mando a distancia o con el botón **INPUT** del panel de control sólo posicionará el proyector en una entrada conectada. Podrá acceder a todas las entradas si utiliza el botón  $<$ ,  $>$ .

### **Conexión**

#### Conexión a un PC de sobremesa

\* Puede conectar el proyector a una salida de ordenador VGA, SVGA, XGA, SXGA, y 1080P/60Hz. \* Consulte en la página 30 cuáles son las visualizaciones compatibles con el monitor del proyector.

#### **< Cómo conectar >**

Conecte el la entrada de RGB (RGB IN) del proyector y el puerto de salida del ordenador con el cable del ordenador.

\* Si configura su ordenador portátil (por ejemplo del tipo PC/AT de IBM) para que muestre imágenes tanto en el ordenador como en el monitor externo, es posible que en el monitor externo no se visualicen correctamente. En ese caso, dirija la salida de vídeo de su ordenador únicamente al monitor externo.

Para obtener más información, consulte las instrucciones de funcionamiento incluidas con su ordenador.

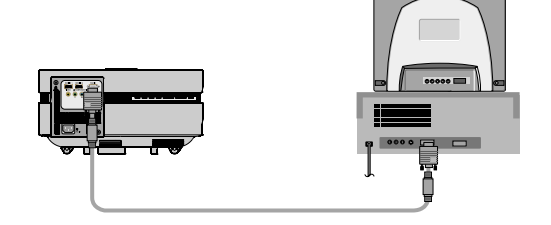

#### Conexión a una fuente de vídeo

\* Al proyector puede conectarse un equipo de VTR, una videocámara, o cualquier otra fuente compatible de imagen.

#### **< Cómo conectar 1 >**

a. Conecte las entradas de vídeo del proyector a las salidas de la fuente A/V mediante el cable de vídeo.

#### **< Cómo conectar 2 >**

- b. Conecte la entrada de S-Vídeo del proyector a la salida de S-Vídeo de una fuente A/V mediante un cable de S-Vídeo.
	- \* Obtendrá una mayor calidad de imagen al conectar una fuente de S-Vídeo al proyector.

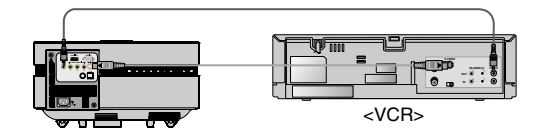

#### Conexión a un reproductor de DVD

\* Las salidas (Y, PB, PR) del reproductor de DVD pueden estar marcadas con las letras Y, Pb, Pr / Y, B-Y, R-Y / Y, Cb, Cr, dependiendo del aparato.

#### **< Cómo conectar >**

- a.Conecte el cable del componente de DVD a PR, PB e Y de la entrada de componente (COMPONENT IN) del proyector.
	- Cuando conecte el cable de componentes, haga que coincidan los colores de la toma con el cable de componentes. (Y=verde, PB=azul, PR=rojo)
- b. Sólo se puede utilizar el modo HDMI si el reproductor de DVD tiene un puerto HDMI.

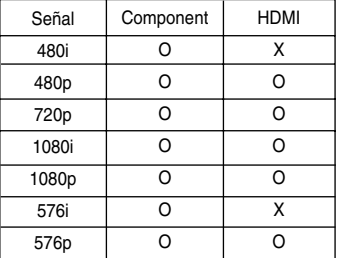

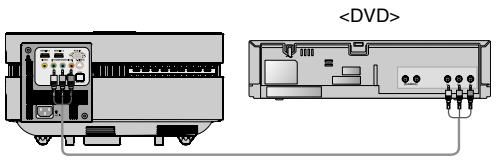

Cable Component

Conexión a un receptor de televisión digital

- **\* Para recibir programas de TV digital, es necesario adquirir un receptor de TV digital (Set-Top Box) y conectarlo al proyector.**
- **\* Por favor, consulte el manual de instrucciones del receptor de TV digital (D-TV Set-Top Box) para saber cómo conectarlo al proyector.**

#### **< Cómo conectar una fuente HDMI >**

- a. Conecte la entrada de HDMI (HDMI IN) del proyector y el puerto de salida de HDMI del decodificador de señales digitales mediante un cable HDMI.
- b. Utilice un receptor de TV digital (D-TV Set-Top Box) con modo DTV 480p (576p)/720p/1080i/1080p.

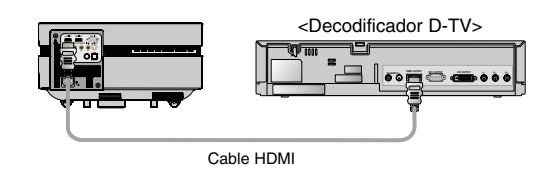

#### **< Cómo conectar una fuente Component >**

- a. Conecte el cable de componente conectado al decodificador con el PR,
- PB e Y de la entrada de componente (COMPONENT IN) del proyector.
- \* Cuando conecte el cable de componentes, haga que coincidan los colores de la toma con el cable de componentes.  $(Y = \text{verde}, P_B = \text{azul}, P_B = \text{zered}, P_B = \text{zered}, P_B = \text$  $P_R =$  rojo)

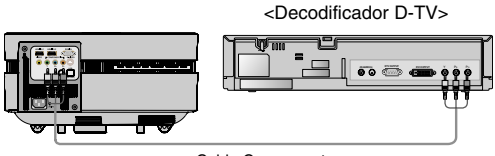

Cable Component

## **Función**

- **\* En este manual, la OSD (Visualización en pantalla) puede diferir de la mostrada por su proyector, ya que sólo se trata de un ejemplo para facilitar el manejo del mismo.**
- \* Si no existe ninguna señal de entrada, el Menú no aparecerá en pantalla

### **Opciones del menú de IMAGEN**

#### Modo de imagen

\* Utilice esta función para obtener la mejor calidad de imagen.

- 1. Pulse el botón **MODE** en el mando a distancia.
- 2. Presione el botón  $\langle \rangle$   $>$  para ajustar la condición de pantalla como desee.
	- $\bullet$  Cada vez que presione el botón  $\lt$ ,  $>$  la pantalla se irá modificando según se muestra a continuación.

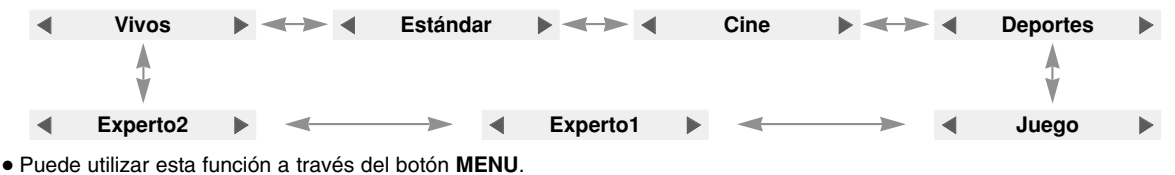

● Pulse el botón **EXIT** para salir del menú de la pantalla.

#### Ajuste del vídeo

- 1. Pulse el botón **MENU**. Después, desplácese hasta **IMAGEN** utilizando los botones  $\land$ ,  $\lor$ ,  $\lt$ ,  $>$  y pulse el botón  $\odot$  OK.
- 2. Desplácese hasta un sub-elemento con el botón  $>$ . Luego, utilice los botones  $\wedge$ ,  $\vee$  para desplazarse hasta la función deseada y pulse  $\odot$  OK.
- 3. Utilice los botones  $\langle \cdot \rangle$  para realizar el ajuste deseado y después, pulse el botón **OK**.
	- Puede configurar los valores de la imagen de un modo diferente en cada entrada y **Modo de imagen**.
	- Cuando guarde los cambios tras realizar ajustes aparecerá **Usuario** en el modo de imagen ajustado. (Excepto **Experto 1/2**).
	- Ejecute **Reajuste imagen** en cada **Modo de imagen** para restablecer los ajustes predeterminados de fábrica.
	- Puede ajustar el contraste pulsando el botón <sup>●</sup> del mando a distancia.
	- Puede ajustar el brillo pulsando el botón  $\circledcirc$  en el mando a distancia.
	- Pulse el botón **MENU** o **EXIT** para salir de la pantalla del menú.

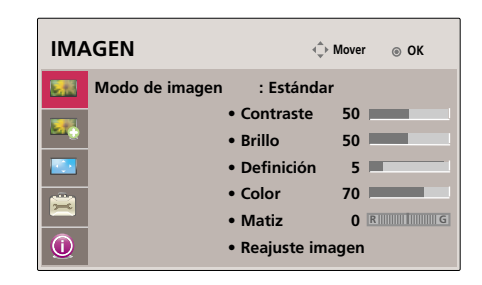

### **Opciones del menú de IMAGEN AVANZADA**

#### Función de Iris automático

- \* Esta función le permite ajustar el brillo de toda la imagen según la imagen recibida, a fin de obtener una calidad de imagen óptima.
- 1. Pulse el botón **A.IRIS** en el mando a distancia.
- 2. Presione el botón  $\langle , \rangle$  para ajustar la condición de pantalla como desee.
	- $\bullet$  Cada vez que presione el botón  $\lt$ ,  $>$  la pantalla se irá modificando según se muestra a continuación.

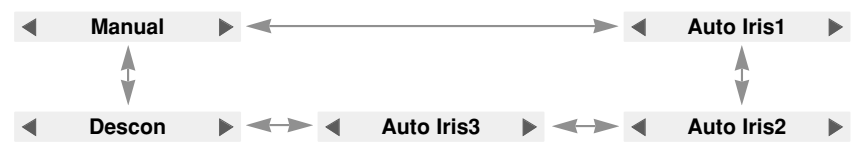

- **Manual** : Puede ajustarlo entre **0** y **32** en **Crtl. avanzado** de **IMAGEN AVANZADA**.
- Puede utilizar esta función a través del botón **MENU**.
- Pulse el botón **EXIT** para salir del menú de la pantalla.

#### Función de TruMotion Demo

- 1. Pulse el botón **MENU**. Después, desplácese hasta **IMAGEN AVANZADA** utilizando los botones  $\land$ ,  $\lor$ ,  $\lt$ ,  $>$  y pulse el botón **OK**.
- 2. Desplácese hasta un sub-elemento con el botón  $>$ . Luego, utilice los botones  $\wedge$ ,  $\vee$  para desplazarse hasta **TruMotion Demo** y pulse el botón **OK**.
	- Pulse el botón **MENU** o **EXIT** para salir de la pantalla del menú.

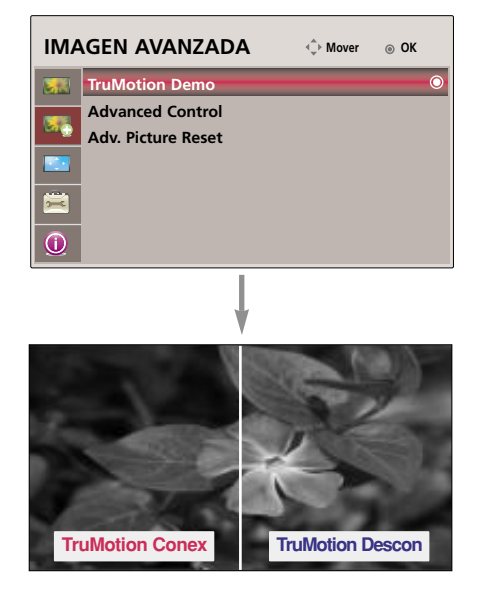

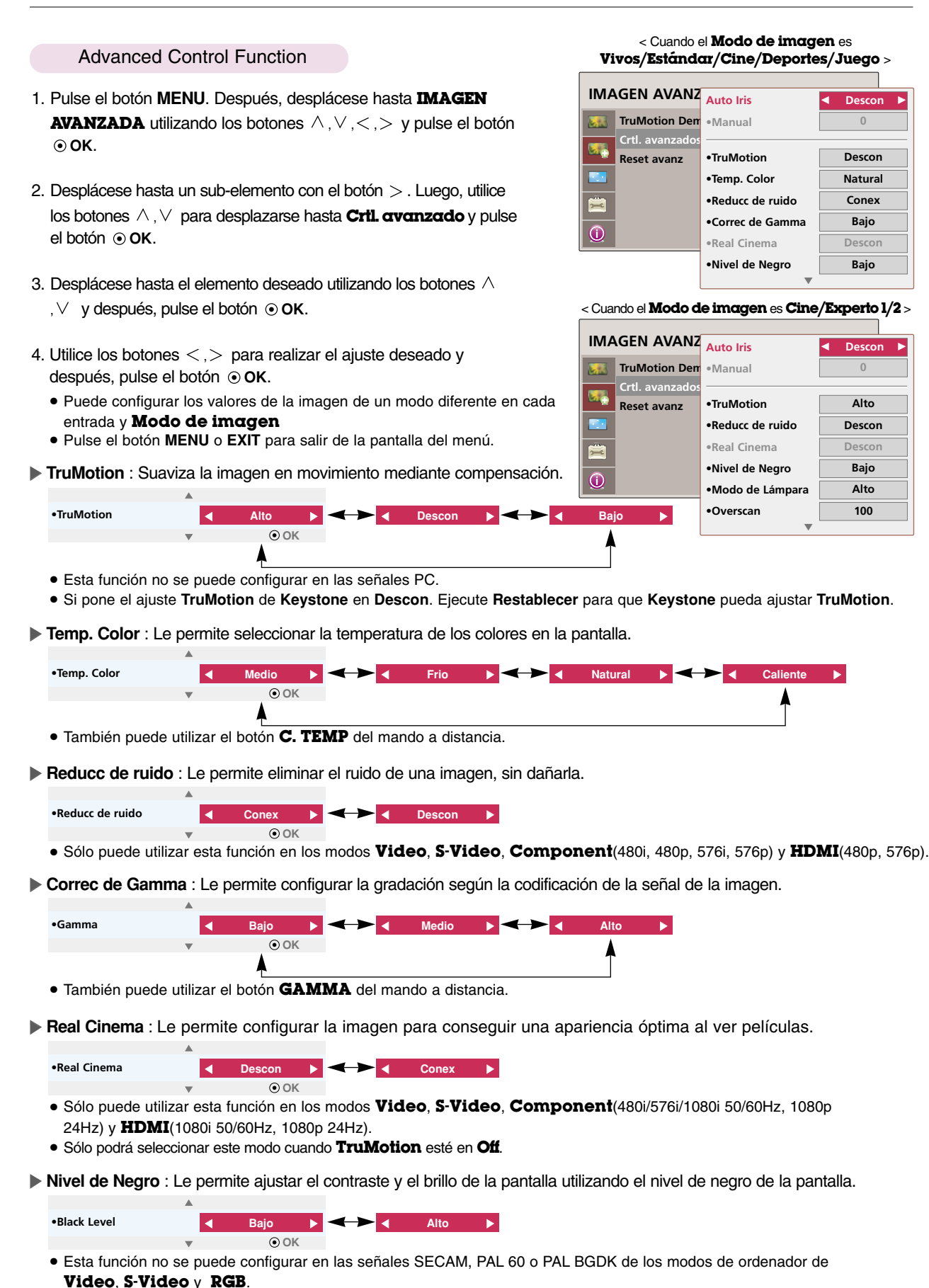

G **Modo de Lámpara** : Le permite ajustar el brillo de la lámpara.

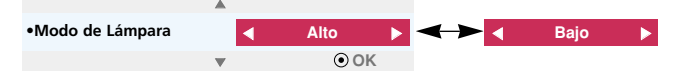

G **Overscan** : Le permite ajustar el valor eligiendo entre: **90, 92, 94...100**.

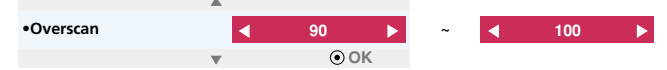

- Esta función no puede configurarse cuando la señal es 1080i y 1080p o la opción **Relac. de aspecto** está configurada como **Sólo escaneo**.
- Debido a un error en el dispositivo de entrada de vídeo, pueden producirse ruidos en la esquina de la pantalla cuando la señal sea de 1080i/1080p. Cambie entonces la señal para quedar ajustada en **Overscan**.
- G **Ajuste gamma** : Sólo podrá seleccionar este modo cuando **Modo de imagen** esté en **Cine/Experto 1/2**.

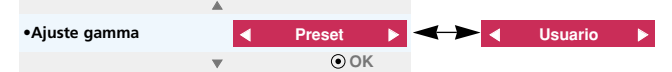

- **Ajuste** : Le permite seleccionar entre **Bajo**, **Medio** o **Alto**.
- **Nivel** : Le permite seleccionar entre **0** y **8**.
- **IRE** : Configura automáticamente valores entre **0** y **100** según el cambio de **Nivel**.
- Cuando selecciona la opción **Usuario** -> **Lojo/Verde/Azul** : Le permite seleccionar entre **-127** y **127**.

G **Balance de blancos** : Le permite ajustar la sensibilidad general de la pantalla, según sus preferencias. Sólo podrá seleccionar este modo cuando **Modo de imagen** esté en **Cine/Experto 1/2**.

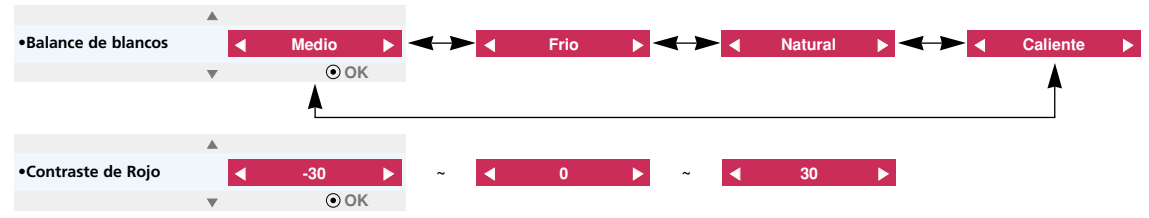

- **Contraste de Rojo/Verde/Azul** : Le permite elegir valores entre **-30** y **30**.
- **Brillo de Rojo/Verde/Azul** : Le permite elegir valores entre **-30** y **30**.

#### Función Reset avanz

- \* Los ajustes de la función **Reset avanz** seleccionada en cada entrada y el **modo de imagen** retoman los valores predeterminados de fábrica.
- 1. Pulse el botón **MENU**. Después, desplácese hasta **IMAGEN AVANZADA** utilizando los botones  $\land$ ,  $\lor$ ,  $\lt$ ,  $>$  y pulse el botón **OK**.
- 2. Desplácese hasta un sub-elemento con el botón  $>$ . Luego, utilice los botones  $\wedge \vee$  para desplazarse hasta **Reset avanz** y pulse el botón **OK**.
- 3. Desplácese hasta **Sí** con los botones  $\lt$ ,  $>$  y después pulse el botón **OK**.

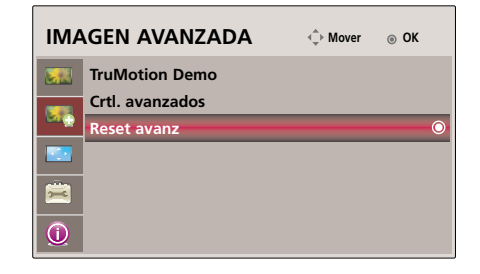

● Pulse el botón **MENU** o **EXIT** para salir de la pantalla del menú.

### **Opciones del menú de PANTALLA**

- Para cambiar el Modo de Proyecc
- \* Esta función invierte la imagen proyectada o la gira en horizontal.
- 1. Pulse el botón **MENU**. Después, desplácese hasta **PANTALLA** utilizando los botones  $\land$ ,  $\lor$ ,  $\lt$ ,  $>$  y pulse el botón  $\odot$  OK.
- 2. Desplácese hasta un sub-elemento con el botón  $>$ . Luego, utilice los botones  $\wedge$ ,  $\vee$  para desplazarse hasta **Modo de Proyecc** y pulse el botón **OK**.
- 3. Utilice los botones  $\langle \rangle$  para realizar el ajuste deseado y después, pulse el botón **OK**.
	- Seleccione **Retroproyección** cuando realice la proyección desde la parte posterior de una pantalla transparente adquirida por separado.
	- Seleccione **Frontal en Techo** o **Retrop. en Techo** cuando acople la unidad al techo.
	- Pulse el botón **MENU** o **EXIT** para salir de la pantalla del menú.

Uso de la función de Relación de aspecto

- 1. Presione el botón **RATIO** en el mando a distancia..
- 2. Presione el botón  $\langle , \rangle$  para seleccionar el tamaño de la pantalla que desee.

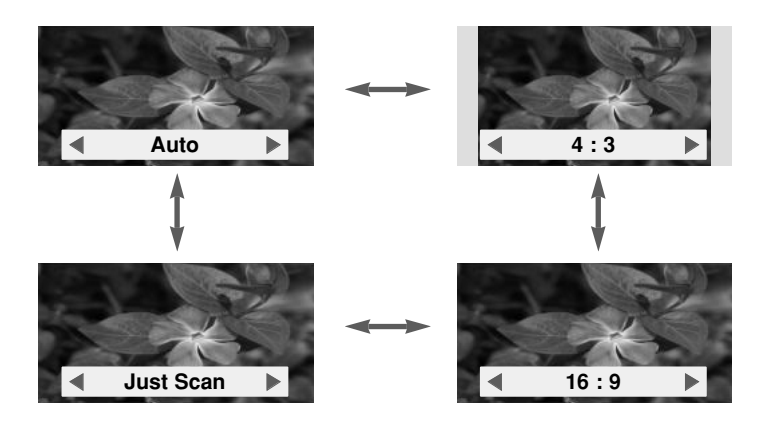

- Algunas opciones pueden no estar disponibles, dependiendo de las señales de entrada.
- Puede utilizar esta función a través del botón **MENU**.
- Pulse el botón **EXIT** para salir del menú de la pantalla.

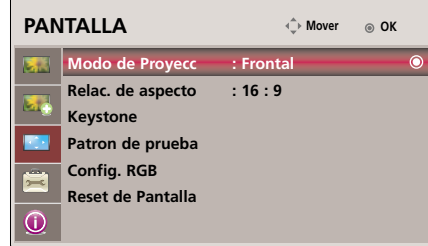

#### Uso de la función Keystone

- \* Utilice esta función cuando la pantalla no se encuentre en ángulo recto con el proyector y la imagen tenga forma trapezoidal. \* Utilice la función **Keystone** únicamente cuando no logre obtener el mejor ángulo de proyección, ya que podría representar un riesgo de incendio de la pantalla.
- 1. Presione el botón **KEYSTONE** en el mando a distancia..
- 2. Desplácese hasta el elemento deseado utilizando los botones  $\wedge$ ,  $\vee$  y después, pulse el botón  $>$ .
- 3. Pulse el botón  $\land$ ,  $\lor$ ,  $\lt$ ,  $>$  para ajustar la pantalla según desee y después, pulse el botón **OK**.
	- Los valores **Keystone** se ajustan de -100 a 100.
	- Utilice **Reajuste** para restaurar los valores predeterminados de fábrica.
	- Puede utilizar esta función a través del botón **MENU**.
	- Pulse el botón **EXIT** para salir del menú de la pantalla.

#### Función de Patrón de ajuste

\* Utilice esta función cuando instale el proyector para ajustar el tamaño de la pantalla y el objetivo.

Pulse el botón **PATTERN** en el mando a distancia.

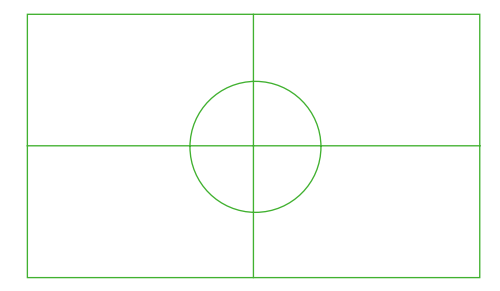

- Puede utilizar esta función a través del botón **MENU**.
- Pulse el botón **EXIT** para salir del menú de la pantalla.

#### Función de seguimiento automático

- \* Esta función le asegura obtener la mejor calidad de vídeo ajustando automáticamente la diferencia de tamaño horizontal y la sincronización de la imagen.
- \* Esta función sólo es posible para entradas de imagen tipo RGB.
- 1. Presione el botón **AUTO** del mando a distancia.
	- La sincronización y posición de la imagen quedarán automáticamente ajustadas.
- 2. Después de realizar los ajustes automáticos, si necesita realizar otros cambios manualmente según el modo de entrada del ordenador, vaya a **Config. RGB** en el menú de **PANTALLA**. En determinados casos no bastará esta función para obtener la mejor calidad de imagen.

NOTAI.

También es posible utilizar esta función mediante el botón **MENU**. (Sólo en modo RGB) Obtendrá mejores resultados si realiza el ajuste visualizando una imagen fija.

**Keystone**  $\hat{\downarrow}$  Mover MENU Prev. **Sup dcha inf izqda Sup izqda** G **inf dcha Reajuste H : 0 V : 0**

**Config. auto**

**Auto configuración en proceso. Espere un momento.** 

26

Función

#### Función de Configuración RGB

- 1. Pulse el botón **MENU**. Después, desplácese hasta **PANTALLA** utilizando los botones  $\land$ ,  $\lor$ ,  $\lt$ ,  $>$  y pulse el botón  $\odot$  OK.
- 2. Desplácese hasta un sub-elemento con el botón  $>$ . Luego, utilice los botones  $\wedge$ , para desplazarse hasta **Config. RGB** y pulse el botón **OK**.
- 3. Desplácese hasta el elemento deseado utilizando los botones  $\wedge$ ,  $\vee$  y después, pulse el botón  $>$ .
- 4. Pulse el botón  $\land, \lor, \leq \geq$  para ajustar la pantalla según desee y después, pulse el botón **OK**.
	- La función **Config. Auto** sólo funciona en la entrada RGB. Si realiza el ajuste de la pantalla al reproducir un vídeo con señal gráfica de un ordenador, puede que no logre una calidad óptima. Ejecute la función **Config. Auto** cuando se trate de una imagen fija.
	- The variable range can be different depends on input resolutions.
	- To exit the menu display, press the **EXIT** button.

#### Función Reset de Pantalla

- \* Los ajustes del modo **PANTALLA** seleccionado retoman los valores predeterminados de fábrica.
- 1. Pulse el botón **MENU**. Después, desplácese hasta **PANTALLA** utilizando los botones  $\land$ ,  $\lor$ ,  $\lt$ ,  $>$  y pulse el botón  $\odot$  OK.
- 2. Desplácese hasta un sub-elemento con el botón  $>$ . Luego, utilice los botones  $\wedge$ ,  $\vee$  para desplazarse hasta **Reset de Pantalla** y pulse el botón **OK**.
- 3. Desplácese hasta **Sí** con los botones  $\lt$ ,  $>$  y después pulse el botón **OK**.
	- La función **Keystone** no se reiniciará.
	- Pulse el botón **MENU** o **EXIT** para salir de la pantalla del menú.

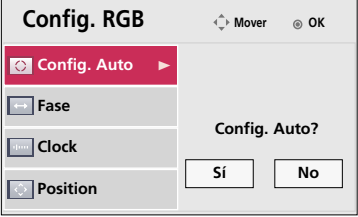

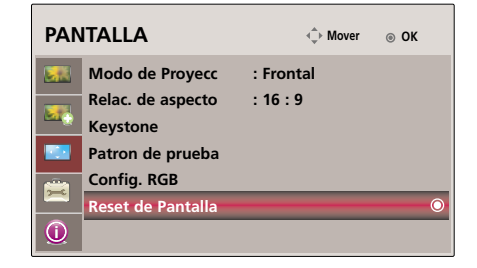

27

### **Opciones del menú de OPCIÓN**

- Uso de la función de imagen congelada
- 1. Presione el botón **STILL** del mando a distancia. \* Puede congelar la imagen en movimiento.

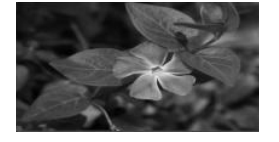

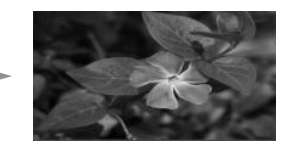

<Imagen en movimiento> <Imagen congelada>

2. Presione cualquier botón para salir de la pausa.

\* La función de congelación de imagen se desactivará automáticamente pasados unos 10 minutos.

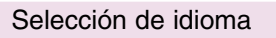

- 1. Pulse el botón **MENU**. Después, desplácese hasta **OPCIÓN** utilizando los botones  $\land$ ,  $\lor$ ,  $\lt$ ,  $>$  y pulse el botón  $\odot$  OK.
- 2. Desplácese hasta un sub-elemento con el botón  $>$ . Luego, utilice los botones  $\wedge$ ,  $\vee$  para desplazarse hasta **Idioma(Language)** y pulse el botón **OK**.
- 3. Pulse el botón  $\land$ ,  $\lor$ ,  $\lt$ ,  $>$  para ajustar la pantalla según desee y después, pulse el botón **OK**.
	- On-Screen-Display (OSD) is displayed in the selected language.
	- Pulse el botón **MENU** o **EXIT** para salir de la pantalla del menú.

#### Uso de la función de fondo neutro

- \* Esta función puede resultar de utilidad cuando desee que, en presentaciones, resúmenes o reuniones, el público se centre en el presentador.
- 1. Presione el botón **BLANK**.
	- La pantalla se apaga a un color de fondo predeterminado.
	- Podrá elegir el color de fondo. (Consulte "**Selección del color de imagen neutro**")
- 2. Para desactivar la función de fondo neutro, presione cualquier botón.
	- No bloquee las lentes de proyección con ningún objeto cuando el aparato esté en funcionamiento, ya que esto podría ocasionar el calentamiento de los objetos y su deformación, e incluso provocar un fuego. Para apagar temporalmente la lámpara, presione BLANK en el mando a distancia.

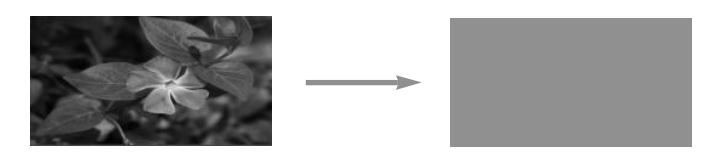

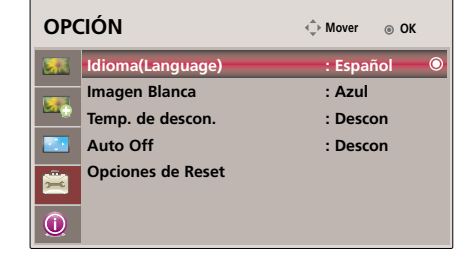

Selección del color de imagen neutro

- 1. Pulse el botón **MENU**. Después, desplácese hasta **OPCIÓN** utilizando los botones  $\land$ ,  $\lor$ ,  $\lt$ ,  $>$  y pulse el botón  $\odot$  OK.
- 2. Desplácese hasta un sub-elemento con el botón  $>$ . Luego, utilice los botones  $\wedge$ ,  $\vee$  para desplazarse hasta **Imagen Blanca** y pulse el botón **OK**.
- 3. Utilice los botones  $\langle \rangle$  para realizar el ajuste deseado y después, pulse el botón **OK**.
	- Background color will be altered to the selected Blank function color.
	- To exit the menu display, press the **EXIT** button.

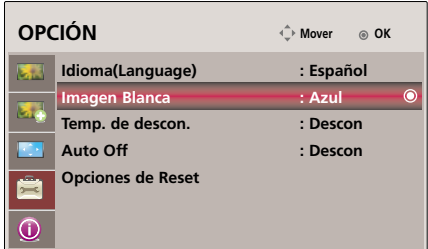

#### Función de tiempo de desconexión

\* Esta función desconecta el proyector automáticamente cuando el tiempo predeterminado ha pasado.

- 1. Presione el botón **SLEEP** del mando a distancia.
- 2. Presione el botón  $<$ ,  $>$  para seleccionar la hora deseada
	- $\bullet$  Cada vez que presione el botón  $\lt$ ,  $>$  la pantalla se irá modificando según se muestra a continuación.

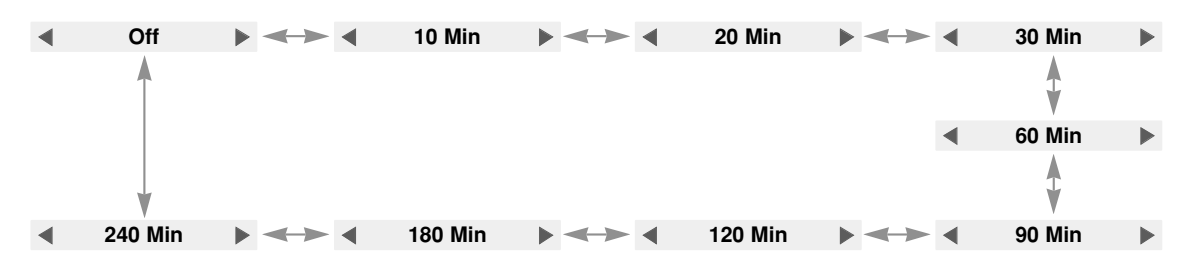

● Puede utilizar esta función a través del botón **MENU**.

● Pulse el botón **EXIT** para salir del menú de la pantalla.

29

#### Función de reposo automático

- \* Esta función desactiva automáticamente el proyector trascurridos 10 minutos sin a contract the sensitive advocutation and the proyector trascurridos to minutes since **OPCIÓN COPCIÓN**  $\Diamond$  Mover  $\circ$  ok
- 1. Pulse el botón **MENU**. Después, desplácese hasta **OPCIÓN** utilizando los botones  $\land$ ,  $\lor$ ,  $\lt$ ,  $>$  y pulse el botón  $\odot$  OK.
- 2. Desplácese hasta un sub-elemento con el botón  $>$ . Luego, utilice los botones  $\land$ ,  $\lor$  para desplazarse hasta **Auto Off** y pulse el botón  $\odot$  OK.
- 3. Desplácese hasta **Conex** con los botones < , > y después pulse el botón **OK**.
	- To exit the menu display, press the **EXIT** button.

#### Función de las opciones de Reset

- \* Los ajustes del modo **OPCIÓN** seleccionado retoman los valores predeterminados de fábrica.
- 1. Pulse el botón **MENU**. Después, desplácese hasta **OPCIÓN** utilizando los botones  $\land$ ,  $\lor$ ,  $\lt$ ,  $>$  y pulse el botón  $\odot$  OK.
- 2. Desplácese hasta un sub-elemento con el botón  $>$ . Luego, utilice los botones  $\land$ ,  $\lor$  para desplazarse hasta **Opciones de Reset** y pulse el botón  $\odot$  OK.
- 3. Desplácese hasta **Sí** con los botones < , > y después pulse el botón **⊙ OK**.
	- La función **Idioma(Language)** no se reiniciará.
	- To exit the menu display, press the **EXIT** button.

### **Opciones del menu de INFORMACIÓN**

Para ver la información del proyector

- 1. Pulse el botón **MENU**. Después, desplácese hasta **INFORMACIÓN** utilizando los botones  $\land$ ,  $\lor$ ,  $\lt$ ,  $>$  y pulse el botón  $\odot$  OK.
- 2. Puede ver información real sobre el proyector.
	- To exit the menu display, press the **EXIT** button.

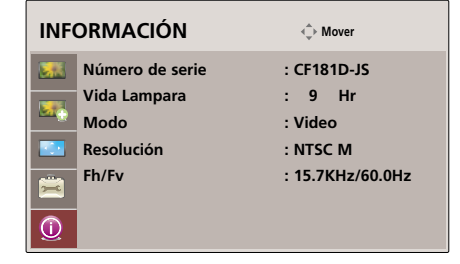

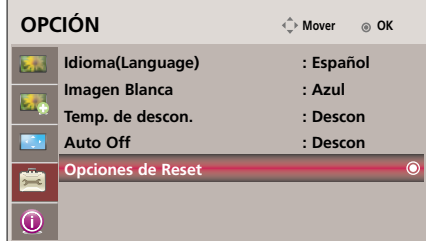

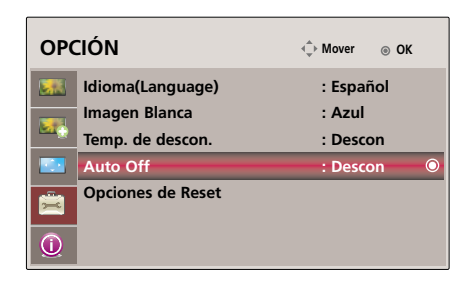

## **Formatos compatibles de la visualización**

\* En la siguiente tabla constan los formatos de visualización compatibles con el proyector.

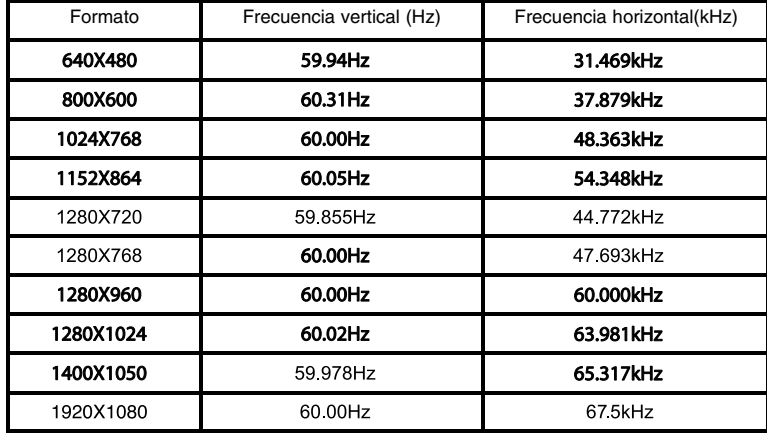

\* Si la señal de entrada no es compatible con el proyector, en pantalla aparecerá el mensaje "Fuera de Frecuencia".

\* El proyector es compatible con señales tipo DDC1/2B como función 'Enchufar y reproducir'. (Reconocimiento automático del monitor del PC) \* El formato de entrada de sincronización para frecuencias horizontales y verticales es independiente.

#### <Entrada DVD/DTV>

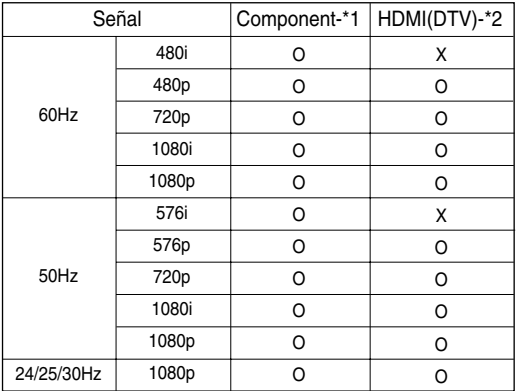

\* Tipo de cable

1- Cable Component

2- Cable HDMI

### **Mantenimiento**

\* El proyector necesita un escaso mantenimiento. La lente deberá estar limpia para que en pantalla no se muestren manchas o signos de suciedad. Si ha de cambiarse alguna pieza, póngase en contacto con su establecimiento. Cuando limpie cualquier parte del proyector, primero desconéctelo de la red y desenchúfelo de la pared.

#### **Cómo limpiar la lente**

Limpie la lente siempre que muestre polvo o suciedad en su superficie. Limpie ésta con cuidado utilizando un paño suave y seco que no se deshilache, o con aire a presión. Para quitar polvo o suciedad de la lente, pásele con cuidado un paño suave ligeramente humedecido con agua y detergente neutro.

#### **Cómo limpiar el exterior del proyector**

Antes de limpiarlo, desconecte el cable de alimentación del proyector. Para eliminar el polvo o suciedad, pásele un paño seco y suave que no se deshilache. Para quitar manchas difíciles, humedezca ligeramente un paño suave con agua y detergente neutro. No utilice alcohol, benzina, productos disolventes ni productos químicos, ya que podría estropear el tono y el acabado del proyector.

#### **Cómo limpiar el filtro**

Cuando se le indique que debe limpiar el filtro mientras utiliza el proyector, siga los pasos detallados a continuación sobre cómo hacerlo.

**1** Apague el proyector y desenchufe el cable de alimentación. Colóquelo en posición invertida sobre una superficie plana o en una mesa. **3**

Dé la vuelta a la cubierta del filtro para su extracción y limpie el polvo y suciedad que pueda haber en el filtro.

(Si el filtro está dañado, utilice la unidad de repuesto que se facilita).

**2** Pulse con las dos manos las flechas como se indica, y retire la cubierta del filtro.

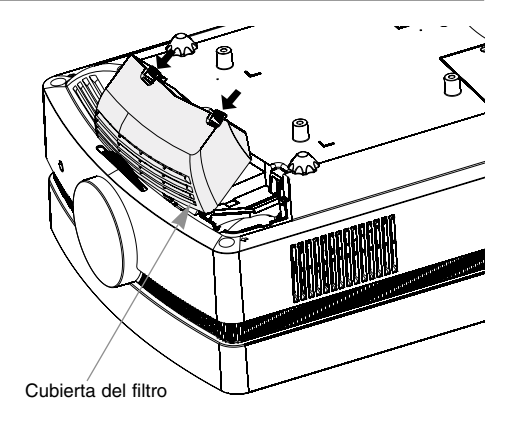

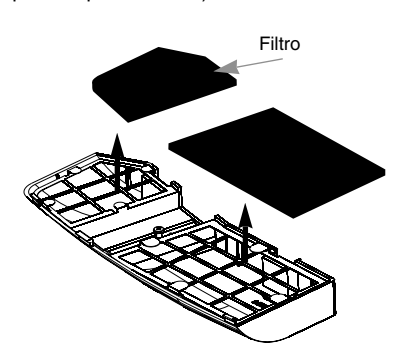

**4** Coloque el filtro en la cubierta. Ajuste la cubierta de nuevo en el proyector y ejerza presión hasta que escuche un clic.

### **Sustitución de la lámpara**

#### **Sustitución de la lámpara**

El intervalo de cambio de la bombilla depende del entorno de uso del proyector. Puede comprobar la lámpara usada en la sección Seleccionar función(página 29). Debe sustituir la lámpara cuando:

- La imagen proyectada se oscurece o comienza a deteriorarse.
- El indicador de la lámpara está rojo.
- El mensaje "Sustitución de la lámpara" aparecerá en pantalla al encender la lámpara del proyector.

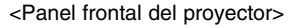

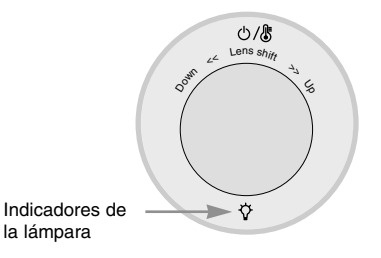

#### **Tenga cuidado al cambiar la lámpara**

- Presione el botón POWER en el panel de control o en el mando a distancia para apagar el equipo.
- Si el LED indicador de funcionamiento está en naranja y parpadea, no desconecte la alimentación hasta que el LED indicador de funcionamiento esté continuamente encendido (rojo).
- Deje enfriar la lámpara al menos 1 hora antes de cambiarla.
- Sustitúyala sólo con una lámpara del mismo tipo de un centro de servicio de LG Electronics. El uso de otra distinta podría causar daños al proyector.
- Extraiga la lámpara sólo cuando sea necesario sustituirla.
- Mantenga la lámpara fuera del alcance de los niños y lejos de fuentes de calor como radiadores, estufas.
- Para reducir el riesgo de incendio, no exponga la lámpara a líquidos o materiales extraños.
- No sitúe la lámpara cerca de fuentes de calor.
- Asegúrese de fijar la nueva lámpara con tornillos de forma segura. De no ser así, la imagen podría aparecer oscura o incurrir en un riesgo de incendio.
- No toque el vidrio de la lámpara, de lo contrario empeoraría la calidad de la imagen o podría reducir su vida útil.

#### **Obtener una lámpara de repuesto**

El número de modelo de la lámpara se encuentra en la página 35. Compruebe el modelo y adquiera otro en un centro de servicio de LG Electronics.

El uso de una lámpara distinta podría causar daños en el proyector.

#### **Eliminación de la lámpara usada**

Deshágase de la lámpara usada devolviéndola al centro de servicio de LG Electronics.

#### **Sustitución de la lámpara**

**1**

**3**

Apague el proyector y desenchufe el cable de alimentación. Coloque con cuidado la lente sobre una superficie acolchada que la proteja de posibles daños.

(Deje enfriar la lámpara al menos 1 hora antes de cambiarla.)

**2** Desatornille los pernos de fijación de la tapa de la lámpara mediante un destornillador u objeto similar.

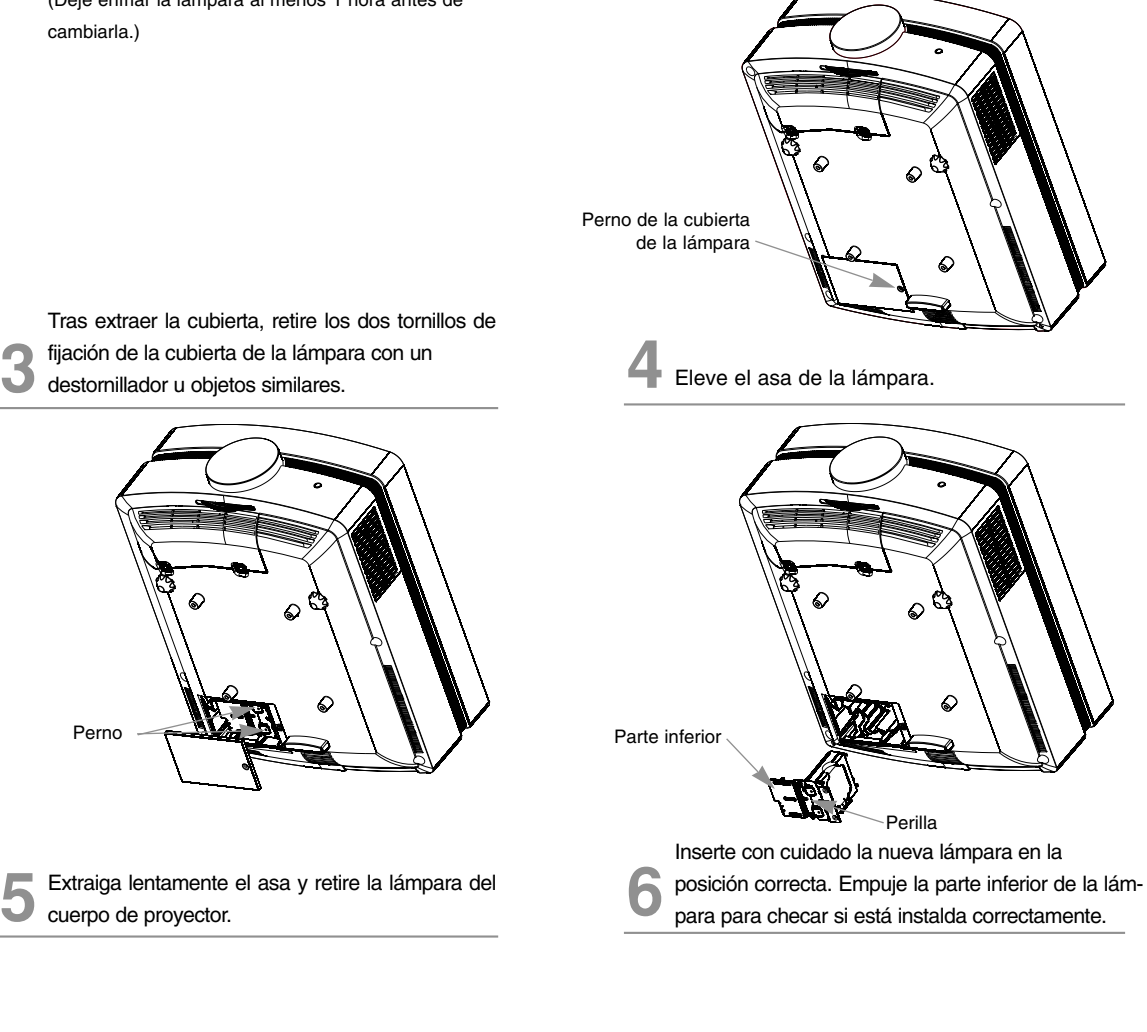

**7** Apriete los tornillos que retiró en el paso 3.

(Asegúrese de fijarlos con seguridad.)

**8** Cierre la tapa y fíjela con los pernos de paso 2.

(Si la cubierta está abierta, el indicador de la lámpara parpadeará en verde y el proyector no estará encendido.)

#### NOTA!

El uso de una lámpara de otro fabricante podría causar daños en el proyector. Asegúrese que la cubierta esté firmemente asegurada en posición. Si la cubierta estuviera abierta el proyector no

estará encendido.

Perno

En ese caso, póngase en contacto con un centro de servicio autorizado por LG.

#### **En relación al control de la lámpara del proyector**

### $\bigwedge$  Peligro

- No apague el proyector antes de transcurrir 5 minutos desde su activación. - Los cambios frecuentes de encendido/apagado pueden ocasionar el deterioro de la lámpara.
- No tire del cable de alimentación mientras el proyector y el ventilador de enfriamiento estén en marcha. - Esto podría reducir considerablemente la vida útil de la lámpara, y dañarla.
- La vida útil del proyector puede depender considerablemente del entorno y condiciones de uso.
- Este proyector utiliza una lámpara de mercurio de alta presión, por lo que es necesario extremar las precauciones. Los golpes o malos usos de la lámpara pueden ocasionar su explosión.
- Si continúa utilizando el proyector después de un intervalo de sustitución de la lámpara, ésta podría explotar.
- Realice el siguiente tratamiento en caso de explosión de la lámpara:
	- Desenchufe inmediatamente el cable de alimentación.
	- Permita inmediatamente la entrada de aire fresco (ventile la zona).
	- Compruebe el estado del producto en el centro de servicio más cercano y sustituya la lámpara por otra nueva, si es necesario.
	- No desmonte usted mismo el producto; encargue la tarea a un técnico autorizado.

### **Especificaciones**

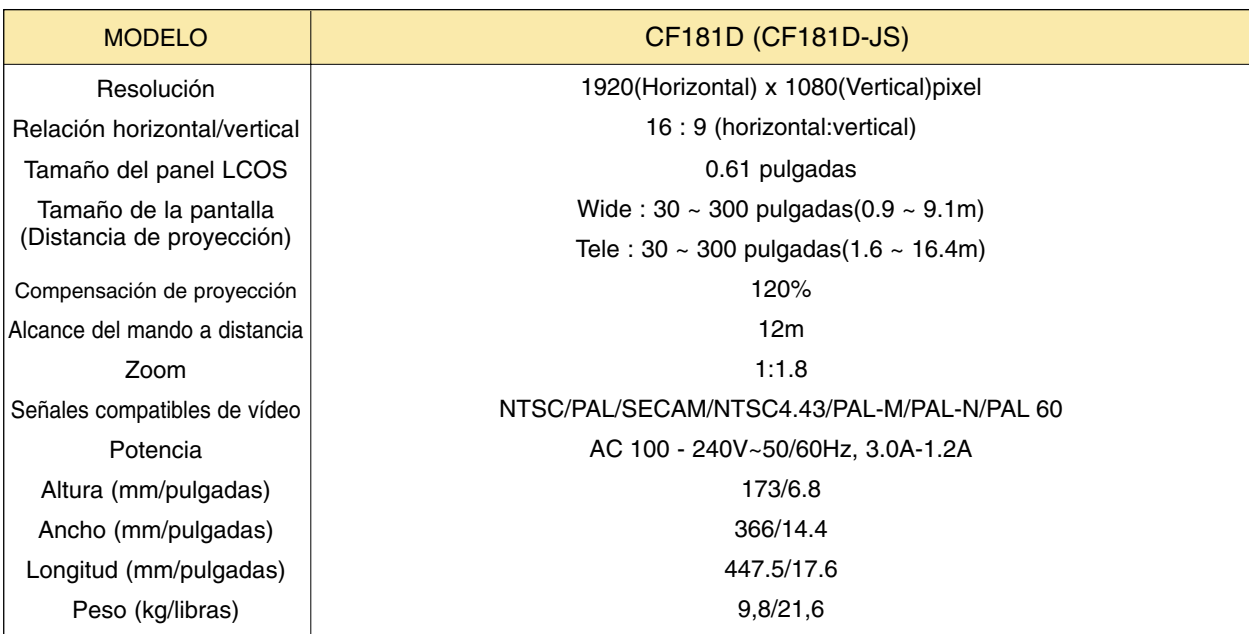

#### **Temperatura**

En funcionamiento : 32~104°F(0°C~40°C) En almacenaje y transporte : -4~140°F(-20°C~60°C)

#### Humedad

En funcionamiento : Humedad relativa del 0~ 75% (medición con higrómetro seco) No en funcionamiento : Humedad relativa del 0 ~ 85% (medición con higrómetro seco)

Condiciones operativas Lampara de proyección

Modelo de lámpara

AJ-LAF1

Consumo de la lámpara

220W

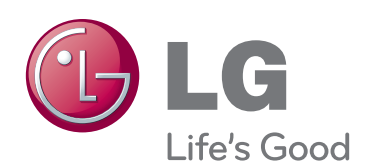

El número de serie y de modelo del proyector se encuentra en la parte posterior o en un lateral del aparato. Anótelo por si alguna vez necesita asist-<br>encia.

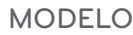

N.º DE SERIE